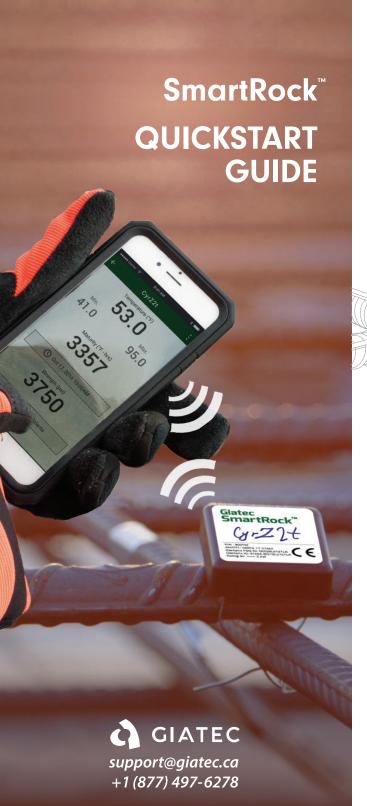

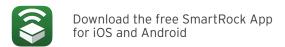

## **Sensor Components:**

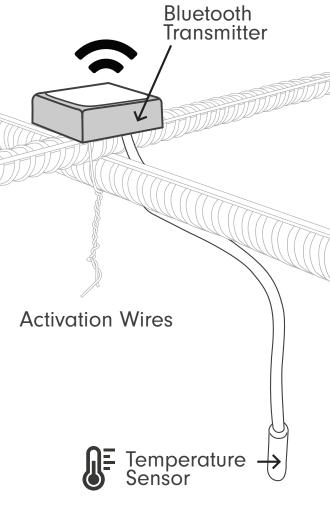

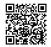

Scan QR code to watch installation videos

### **Checklist**

| 1 | Add Sensor                                                                                                    |
|---|----------------------------------------------------------------------------------------------------|
|   | Twist wires together to activate sensor.                                                                                                    |
|   | To add sensor to your mobile app, select<br>+ New Project, + New Section, and<br>+ New Sensor. Then select and name the<br>sensor. Select Done.                                                                                                    |
|   | Untwist the sensors' wires to preserve battery and memory.                                                                                                    |
|   | Write the name of your sensor on the physical product, if desired.                                                                                                    |
| 2 | Install                                                                                                    |
|   | Choose a rebar intersection to install your sensor on that is less than 2 inches (5cm) from the concrete surface.                                                                                                    |
|   | If installed deeper, a wireless signal cannot<br>be guaranteed. Use a rebar chair/spacer to<br>raise the height of the sensor, if needed.                                                                                                    |
|   | Install the sensor on the top of your rebar with the white label facing up towards the concrete surface. Twist the two metal wires together around the rebar 6-8 times using pliers. Hand twisting is not recommended as it can leave gaps between your wires, causing the sensor to disconnect. |
| 3 | Secure                                                                                                    |
|   | Secure the sensor in place using tape or plastic zip ties. Avoid using metal rebar ties as they can damage the cable.                                                                                                    |
|   | Run the temperature cable along the bottom of the rebar and secure.                                                                                                    |
|   | Check your sensor connection in the app                                                                                                    |

after installation and again once concrete

is poured.

### SmartRock<sup>™</sup> QuickStart Guide

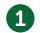

#### **Add Sensor**

Twist wires together to activate sensor.

To add sensor in the mobile app, select;

→ + New Sensor

→ Select your sensor > Name > Done

Untwist the sensors' wires to preserve battery and memory.

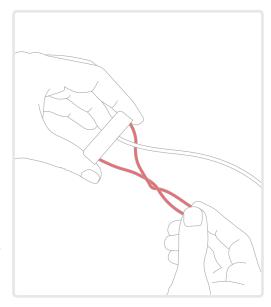

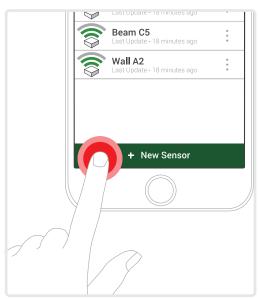

# 2

#### Install

Install on the top of a **rebar intersection** with the white label facing the surface of the concrete.

Install **less than 2 inches (5cm)** from the surface of the concrete.

Tightly twist the two metal wires together to activate.

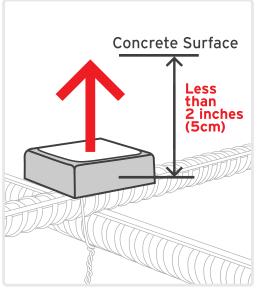

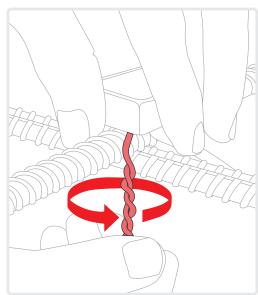

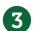

### **Secure**

Secure the sensor using **tape** or **plastic zip ties** so it doesn't rotate.

Run the temperature cable along the bottom of the rebar and secure\*.

\*Avoid using metal rebar ties as they can damage the temperature cable.

Questions? suppport@giatec.ca +1(877)497-6278

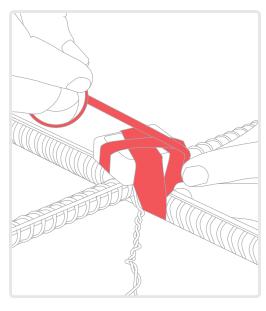

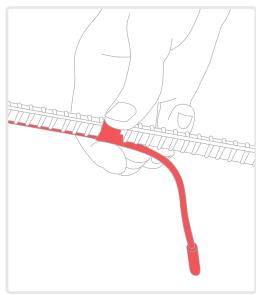